# **Bruker pXRF Handheld**

## Initializing the device

- 1. Login to the computer using the login information on top of the computer keyboard.
- 2. First, turn on the instrument. To do this press the button on top of the device screen and hold it for a few seconds (Figure 1).

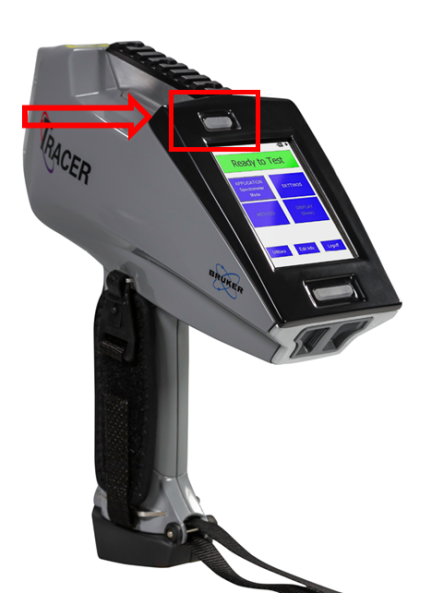

Figure 1. Bruker pXRF Handheld instrument

 3. Click on **Bruker RemoteCtrl** in the computer screen (Figure 2). You will use this program to control the device from the computer while measuring your samples.

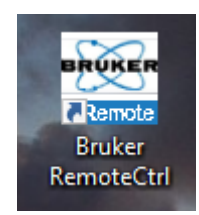

Figure 2. Bruker Remote Ctrl program

4. Go to **File Connect**. A window will appear that will show the device number Ex. 900G7838. Select it and click Ok (Figure 3).

#### **Manuals**

[User Manual, S1 TITAN, Tracer 5, CTX](http://confluence.ship.iodp.tamu.edu:8090/download/attachments/101154990/User%20Manual%2C%20S1%20TITAN%2C%20Tracer%205%2C%20CTX.pdf?version=1&modificationDate=1659433634000&api=v2)

[Accessories Manual](http://confluence.ship.iodp.tamu.edu:8090/download/attachments/101154990/Accessories%20Manual.pdf?version=1&modificationDate=1659433693000&api=v2)

[pXRF Sample Cup Disassembler Guide](http://confluence.ship.iodp.tamu.edu:8090/download/attachments/101154990/pXRF%20Sample%20Cup%20Disassembler.pdf?version=1&modificationDate=1662290802000&api=v2)

### **Data**

[Bruker pXRF Upload Template](http://confluence.ship.iodp.tamu.edu:8090/download/attachments/101154990/Bruker_pxrf_uploader_sheet.xlsx?version=2&modificationDate=1659434136000&api=v2)

#### **Safety**

[Radiation Safety Manual](http://confluence.ship.iodp.tamu.edu:8090/download/attachments/101154990/Radiation%20Safety%20Manual.pdf?version=1&modificationDate=1659433675000&api=v2)

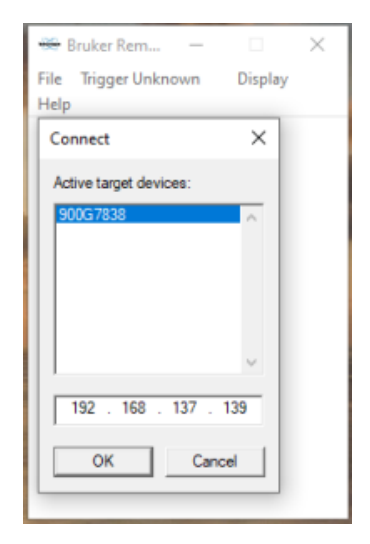

Figure 3. Connecting the device to the computer.

5. A login window will appear on the screen, login using the info on top of the computer keyboard (Figure 4).

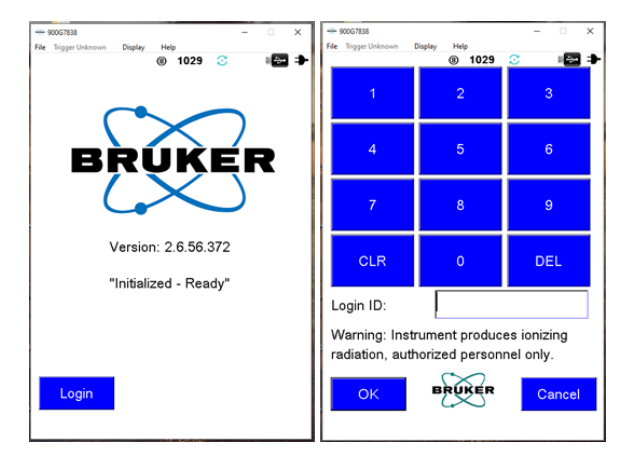

Figure 4. Login screen in Bruker Remote Control

6. A pop up message will appear after logging in that tells you the gun's configuration just click **O K** (Figure 5).

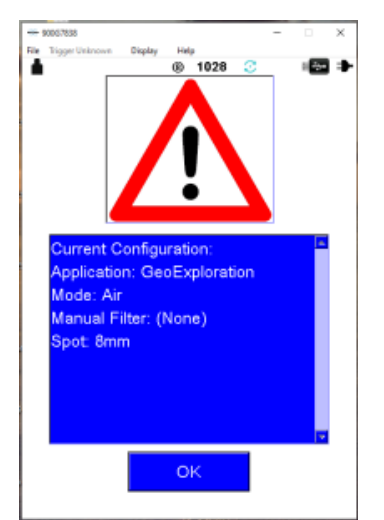

Figure 5. Configuration window when initializing the device.

7. When the device is connected, your screen should look like Figure 6. The device will say **Not Armed** when the x-ray is not active and the device will say **Ready to Test** when the x-ray is active.

| -- 900G7838<br>File Trigger Pull (F6)<br>Display | Help<br><b>⑧ 1029 ℃</b>    | $\Box$<br>$\times$<br>■◆ | -90067838<br>File Tripper Unioncover<br>Display<br>Help | ×<br>O<br>69 1028 ℃                  |
|--------------------------------------------------|----------------------------|--------------------------|---------------------------------------------------------|--------------------------------------|
|                                                  | Not Armed                  |                          |                                                         | <b>Ready to Test</b>                 |
| <b>APPLICATION</b><br><b>GeoExploration</b>      |                            | <b>SETTINGS</b>          | <b>APPLICATION</b><br>GeoExploration                    | <b>SETTINGS</b>                      |
| <b>METHOD</b><br>Oxide3phase                     |                            | <b>DISPLAY</b><br>(None) | <b>METHOD</b><br>Oxide3phase                            | <b>DISPLAY</b><br>(None)             |
| <b>Utilities</b>                                 | Camera<br><b>Edit Info</b> | Logoff                   | <b>Utilities</b>                                        | Camera<br><b>Edit Info</b><br>Logoff |

Figure 6. pXRF initial screen. Left: X-ray is not active. Right: X-ray is active

# Exporting Data

# **Utilities**

1. Click on in the bottom left of the main screen. After you click on Utilities the following window will appear on the screen (Figure 7).

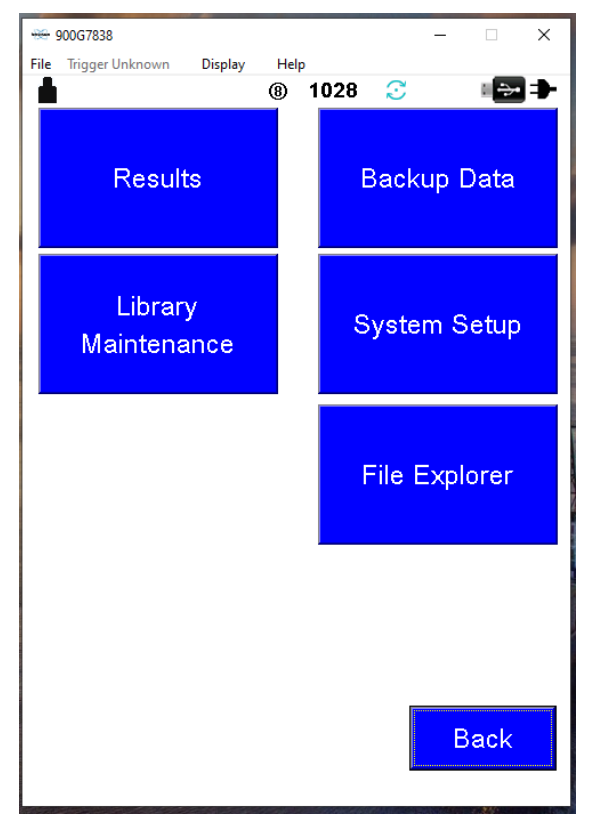

Figure 7. Utilities Window.

**IMPORTANT: Never select Move as that will move the data from the internal memory into the computer, therefore deleting it from the device.** 

- 3. Save to **Archive** instead of **USB** by changing the following (Figure 8).
- 4. Click the **blue down arrow** and change the selected file from **\USB** to **\ARCHIVE**

Your Data File Destination Location should look like Figure 8.

**Data File Destination Location: \ARCHIVE\Data\Backup-dd-mm-yyyy**

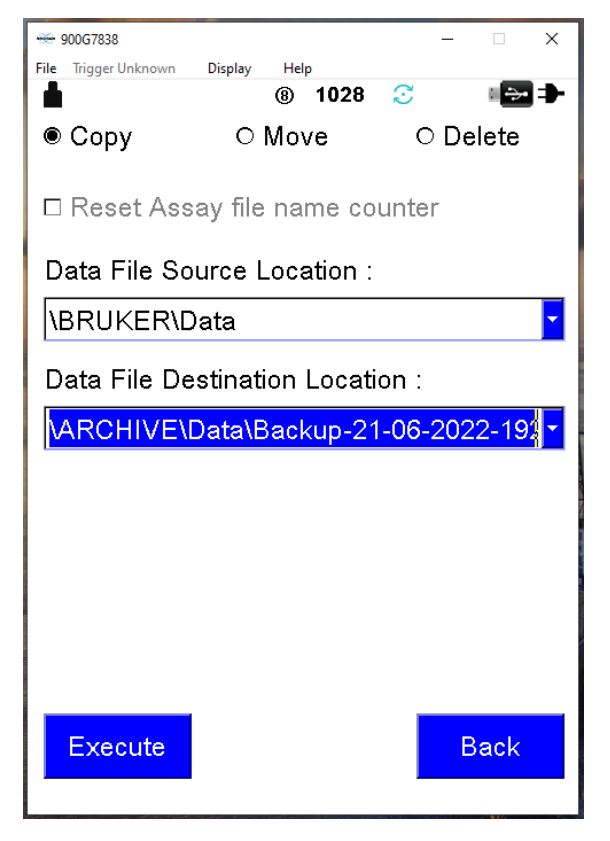

Figure 8. Backup Data.

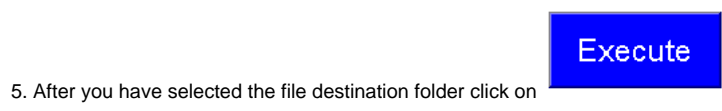

6. Close **Bruker RemoteCtrl**.

## Bruker Instrument Tools

After you backup the data go to **Bruker Instrument Tools** icon in the computer's initial window (Figure 9).

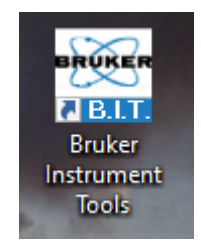

Figure 9. Bruker Instrument Tools program

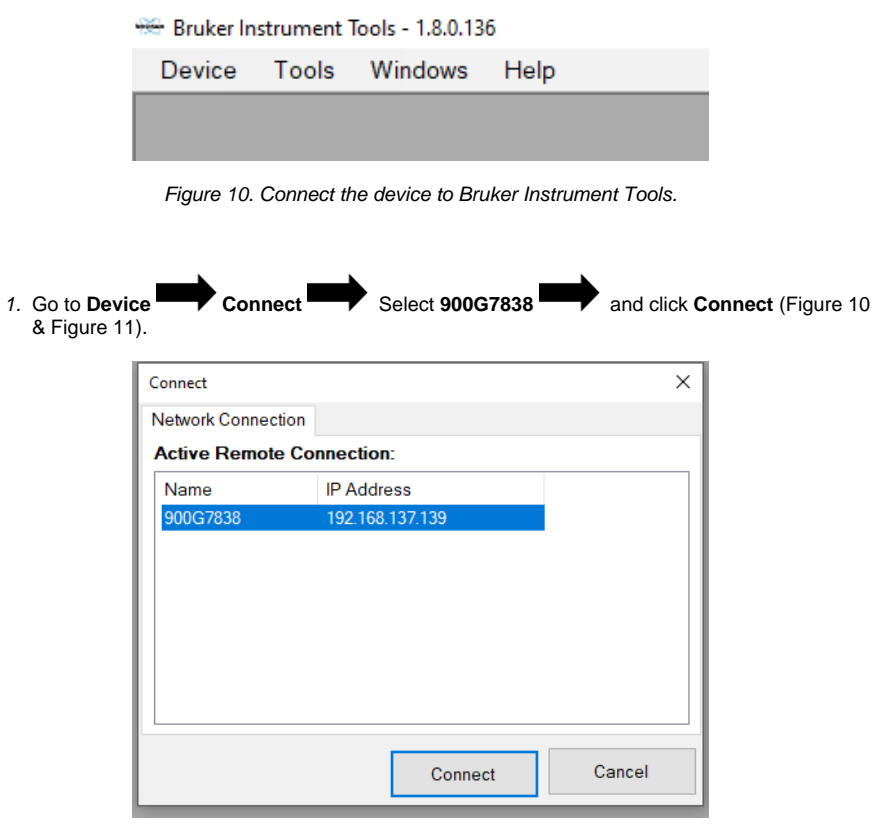

Figure 11. Connect window.

2. After you are connected in **Bruker instrument tools** on the left side of the screen you will see a folder that says **ARCHIVE**

3. Open the **ARCHIVE** folder and you will see a screen like figure 12.

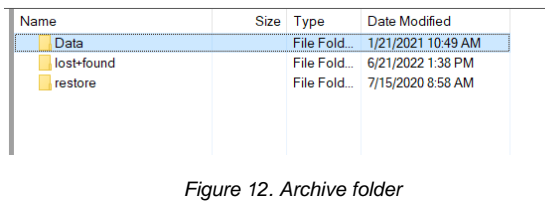

4. Go to **Data** Open the most recent backup (Figure 13).

| Name                    | <b>Size</b> | Type      | Date Modified                |
|-------------------------|-------------|-----------|------------------------------|
| Backup-14-06-2022-1841  |             | File Fold | 6/14/2022 8:42 PM            |
| Backup-18-06-2022-0015  |             | File Fold | 6/18/2022 2:15 AM            |
| Backup-18-06-2022-1805  |             | File Fold | 6/18/2022 8:05 PM            |
| Backup-18-06-2022-2243  |             |           | File Fold 6/19/2022 12:43 AM |
| Backup-18-06-2022-2353  |             | File Fold | 6/19/2022 1:53 AM            |
| Backup-19-06-2022-2317  |             | File Fold | 6/20/2022 1:17 AM            |
| Backup-21-06-2022-1839. |             | File Fold | 6/21/2022 8:39 PM            |

Figure 13. Data folder

5. Select the file called **GeoExploration.tsv** (Figure 14)

| Name                      | <b>Size</b>  | Type            | Date Modified     |  |
|---------------------------|--------------|-----------------|-------------------|--|
| <b>図 Results.csv</b>      | 214 KB       | Microsoft       | 6/21/2022 3:39 AM |  |
| <b>GeoExploration.tsv</b> | 142 KB       | <b>TSV File</b> | 6/21/2022 3:39 AM |  |
| 00165-GeoExploration.pdz  | 27 KB        | <b>PDZ File</b> | 6/21/2022 3:39 AM |  |
| 00164-GeoExploration.pdz  | 27 KB        | <b>PDZ File</b> | 6/21/2022 3:38 AM |  |
| 00163-GeoExploration.pdz  | 27 KB        | <b>PDZ File</b> | 6/21/2022 3:35 AM |  |
| 00162-GeoExploration.pdz  | 27 KB        | <b>PDZ File</b> | 6/21/2022 3:33 AM |  |
| 00161-GeoExploration.pdz  | 27 KB        | <b>PDZ File</b> | 6/21/2022 3:31 AM |  |
| 00160-GeoExploration.pdz  | 27 KB        | <b>PDZ File</b> | 6/21/2022 3:29 AM |  |
| 00159-GeoExploration.pdz  | 27 KB        | PDZ File        | 6/21/2022 3:26 AM |  |
| 00158-GeoExploration.pdz  | 27 KB        | <b>PDZ File</b> | 6/21/2022 3:25 AM |  |
| 00157-GeoExploration.pdz  | 27 KB        | <b>PDZ</b> File | 6/21/2022 3:16 AM |  |
| 00156-GeoExploration pdz  | <b>27 KB</b> | <b>PDZ File</b> | 6/21/2022 3:14 AM |  |
|                           |              |                 |                   |  |

Figure 14. GeoExploration file inside the backup folder.

6. **Copy** the **GeoExploration.tsv** file by right-clicking the file name and selecting **copy** from the dropdown menu.

7. Without exiting the program find the folder you want to place the data in the bottom window (Figure 15).

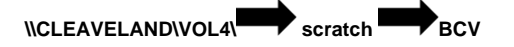

8. After you find the folder right-click the selected folder and select **Paste** from the dropdown menu.

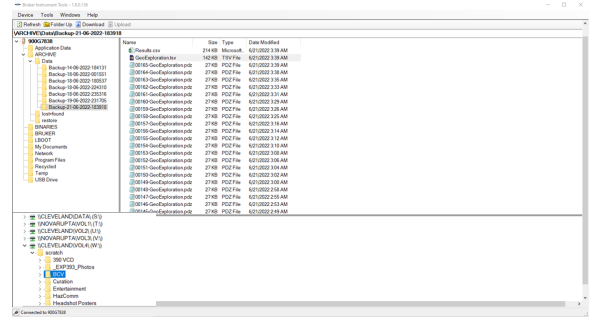

Figure 15. Copy GeoExploration file and paste in to a folder in Windows(C:/)

#### Opening the file in Excel

1. Open Excel.

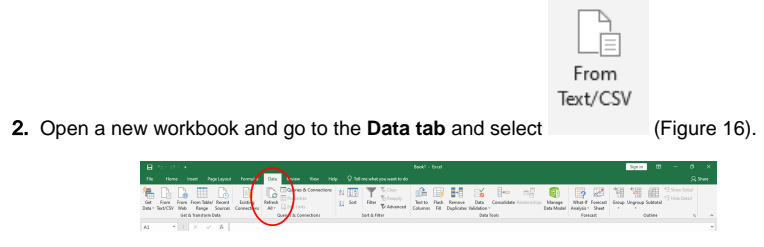

Figure 16. Excel Data window Select From Text in the left.

You will be prompted to your computer saved folders and you can select the folder where you saved the **GeoExploration.tsv** file.

- 3. Once you find the folder select **All Files** in the bottom right (Figure 17).
- 4. Then select the **GeoExploration.tsv** file and click **Import**. (Figure 17).

| $\sim$                    | « VOL4 (\\CLEVELAND) (W:) > scratch > BCV     | Õ<br>$\circ$<br>$\checkmark$     | Search BCV           |  |  |  |  |
|---------------------------|-----------------------------------------------|----------------------------------|----------------------|--|--|--|--|
| Organize -<br>New folder  |                                               |                                  | BE +<br>Ω<br>m       |  |  |  |  |
| Music<br>ь                | $\sim$<br>$\hat{\phantom{a}}$<br>Name         | Date modified                    | Type                 |  |  |  |  |
| $\equiv$ Pictures         | □ 06-16-2022                                  | 6/17/2022 8:26 PM                | Microsoft Excel C    |  |  |  |  |
| <b>Videos</b>             | 06-19-2022                                    | 6/19/2022 1:53 AM                | <b>TSV File</b>      |  |  |  |  |
| <sup>1</sup> Windows (C:) | 日 06-19-2022                                  | 6/19/2022 2:03 AM                | Microsoft Excel W    |  |  |  |  |
|                           | 06-20-2022                                    | 6/20/2022 12:11 AM               | <b>TSV File</b>      |  |  |  |  |
| USERS (NCLEVELAND) (R:)   | <b>DO</b> Artax Man_Spectra7_en               | 1/5/2017 12:56 PM                | Microsoft Edge P     |  |  |  |  |
| DATA (INCLEVELAND) (S:)   | <b>DO</b> Artax User Manual                   | 5/31/2018 12:47 PM               | Microsoft Edge P     |  |  |  |  |
| VOL1 (\\NOVARUPTA) (T:)   | ■ Commercial Regulator Build                  | 1/8/2020 4:23 PM                 | Microsoft Word D     |  |  |  |  |
| VOL2 (\\CLEVELAND) (U:)   | <b>GeoExploration</b>                         | 6/21/2022 7:32 PM                | <b>TSV File</b>      |  |  |  |  |
| VOL3 (\\NOVARUPTA) (V:)   | <b>Boll</b> Periodic Table and X-ray Energies | 9/29/2014 11:32 AM               | Microsoft Edge P     |  |  |  |  |
| VOL4 (\\CLEVELAND) (W:)   | <b>Q</b> <sup>2</sup> pXRF SAFETY             | 6/14/2022 9:03 PM                | Microsoft PowerP     |  |  |  |  |
| scratch                   | Safety Video Readme.txt                       | 10/19/2021 11:02 AM              | <b>Text Document</b> |  |  |  |  |
|                           | <b>DOI</b> XRF Safety Training                | 5/27/2016 10:25 AM               | Microsoft Edge P     |  |  |  |  |
| Network                   | $\checkmark$<br>$\epsilon$                    |                                  |                      |  |  |  |  |
| File name:                | GeoExploration                                | <b>All Files</b><br>$\checkmark$ |                      |  |  |  |  |

Figure 17. Finding the GeoExploration file

5. A window will open showing you a preview of the file and you have to click **Load.** (Figure 18)

|        | <b>File Origin</b><br>65001: Unicode (UTF-8) |          | Delimiter<br>Tab |                | ٠        | Data Type Detection<br>Based on first 200 rows |        | B        |                         |               |  |  |
|--------|----------------------------------------------|----------|------------------|----------------|----------|------------------------------------------------|--------|----------|-------------------------|---------------|--|--|
| File # | <b>DateTime</b>                              | Operator | Latitude         | Longitude      | Altitude | Application                                    | Method | CalFile1 | Callide2                | Include       |  |  |
| 1      | 6/15/2022 4:26:00 AM Supervisor              |          | o                | o              |          | O GeoExploration OxideSphase                   |        |          | OxideSphase OxideSphase |               |  |  |
|        | 2 6/16/2022 12:08:00 AM Supervisor           |          | Ò                | o.             |          | 0 GeoExploration OxideSphase                   |        |          | Oxide3phase Oxide3phase |               |  |  |
|        | 3 6/16/2022 12:16:00 AM Supervisor           |          | o                | $\mathfrak{o}$ |          | 0 GeoExploration Oxide3phase*                  |        |          | Oxide3phase Oxide3phase |               |  |  |
|        | 4 6/16/2022 12:22:00 AM Supervisor           |          | o                | o              |          | O GeoExploration OxideSphase                   |        |          | Oxide3phase Oxide3phase |               |  |  |
|        | 5 6/16/2022 12:29:00 AM Supervisor           |          | o                | $\circ$        |          | 0 GeoExploration OxideSphase                   |        |          | OxideSphase OxideSphase |               |  |  |
|        | 6 6/16/2022 12:34:00 AM Supervisor           |          | о                | o              | o.       | GeoExploration Oxide3phase                     |        |          | Oxide3phase Oxide3phase |               |  |  |
|        | 7 6/16/2022 12:36:00 AM Supervisor           |          | o                | o              |          | O GeoExploration OxideSphase                   |        |          | Oxide3phase Oxide3phase |               |  |  |
|        | 8 6/16/2022 12:38:00 AM Supervisor           |          | o                | $\circ$        |          | 0 GeoExploration OxideSphase                   |        |          | OxideSphase OxideSphase |               |  |  |
|        | 9 6/16/2022 12:43:00 AM Supervisor           |          | o                | 0              | o.       | GeoExploration OxideSphase                     |        |          | Oxide3phase Oxide3phase |               |  |  |
|        | 10 6/16/2022 12:45:00 AM Supervisor          |          | õ                | o              |          | O GeoExploration OxideSphase                   |        |          | Oxide3phase Oxide3phase |               |  |  |
|        | 11 6/16/2022 12:48:00 AM Supervisor          |          | o                | $\sigma$       |          | 0 GeoExploration OxideSphase                   |        |          | OxideSphase OxideSphase |               |  |  |
|        | 12 6/16/2022 12:50:00 AM Supervisor          |          | o                | $\circ$        | o        | GeoExploration OxideSphase                     |        |          | Oxide3phase Oxide3phase |               |  |  |
|        | 13 6/16/2022 12:53:00 AM Supervisor          |          | Ò                | o              |          | O GeoExploration Oxide3phase                   |        |          | Oxide3phase Oxide3phase |               |  |  |
|        | 14 6/16/2022 12:55:00 AM Supervisor          |          | o                | $\mathfrak{o}$ |          | 0 GeoExploration OxideSphase                   |        |          | OxideSphase OxideSphase |               |  |  |
|        | 15 6/16/2022 12:57:00 AM Supervisor          |          | o                | $\circ$        |          | 0 GeoExploration Oxide3phase                   |        |          | Oxide3phase Oxide3phase |               |  |  |
| 16     | 6/16/2022 1:01:00 AM Supervisor              |          | ٥                | ٥              |          | 0 GeoExploration OxideSphase                   |        |          | Oxide3phase Oxide3phase |               |  |  |
| 17     | 6/16/2022 1:05:00 AM Supervisor              |          | Ô                | o              |          | 0 GeoExploration OxideSphase                   |        |          | OxideSphase OxideSphase |               |  |  |
| 18     | 6/16/2022 1:07:00 AM Supervisor              |          | o                | $\mathcal{O}$  |          | 0 GeoExploration Oxide3phase                   |        |          | Oxide3phase Oxide3phase |               |  |  |
| 19     | 6/16/2022 1:21:00 AM Supervisor              |          | o                | o              |          | 0 GeoExploration OxideSphase                   |        |          | OxideSphase OxideSphase |               |  |  |
| $20 -$ | 6/16/2022 1:22:00 AM Supervisor              |          | ö                | ö.             |          | 0 GeoExploration OxideSphase                   |        |          | OxideSphase OxideSphase |               |  |  |
| ર      |                                              |          |                  |                |          |                                                |        |          |                         | $\mathcal{P}$ |  |  |

Figure 18. Data Preview

6. Click **load** and the data will be exported to excel and should look like Figure 19.

| ns.                    | <b>Harry</b>    | Insert                       | <b>Page Leonar</b>                                            | <b>Enemades</b>             | <b>Data</b>     | <b>Entire</b>                  | <b>View</b> | Help                                | Design                          | Owne                      | <sup>Q</sup> Tell me what you want to do                |                                               |                                                                                                    |              |             |                  |                         |                |               |               | <b>St Sheet</b> |
|------------------------|-----------------|------------------------------|---------------------------------------------------------------|-----------------------------|-----------------|--------------------------------|-------------|-------------------------------------|---------------------------------|---------------------------|---------------------------------------------------------|-----------------------------------------------|----------------------------------------------------------------------------------------------------|--------------|-------------|------------------|-------------------------|----------------|---------------|---------------|-----------------|
| <b>Table Filteries</b> |                 |                              | <b>J Serena'er eith Foot Min</b>                              | 56                          |                 | <sup>27</sup> Properties       |             | <b>CONsider Rang</b>                |                                 | <sup>1</sup> First Column | <b>DI Filter Satton</b>                                 |                                               | 88888                                                                                                    |              |             | pococ            |                         |                |               |               |                 |
| <b>San Punknowle</b>   |                 | <b>Manuscriptor</b>          |                                                               |                             |                 | Ω<br>To Open in firmont        |             | <b>Thing Boy</b>                    |                                 | Titled Column             |                                                         |                                               |                                                                                                    |              |             |                  |                         |                |               |               |                 |
|                        | Ch Recipe Table | Si-Convert to Range          |                                                               | <b>Inner</b><br><b>Mone</b> | Forest Baltimir | Ca Hodick                      |             |                                     | C Steded Roys: C Eseded Columns |                           |                                                         | <b>All of All of All</b><br><b>CONTRACTOR</b> | <b>DE DE DE DE DE</b><br>$- - - - -$                                                                                        | <b>MAXWH</b> |             | -----            | MENNE MENNE MENNE MENNE | ----------     |               |               |                 |
| Presenting             |                 |                              | <b>Bandy</b>                                                  |                             |                 | <b>Reference Tubble Plates</b> |             |                                     |                                 | Date Male Onlines.        |                                                         |                                               |                                                                                                    |              | Solde Males |                  |                         |                |               |               |                 |
|                        |                 |                              |                                                               |                             |                 |                                |             |                                     |                                 |                           |                                                         |                                               |                                                                                                    |              |             |                  |                         |                |               |               |                 |
|                        |                 | $-1 \times -6$               |                                                               |                             |                 |                                |             |                                     |                                 |                           |                                                         |                                               |                                                                                                    |              |             |                  |                         |                |               |               |                 |
|                        |                 |                              | ٠                                                             | $\overline{a}$              |                 |                                |             | $\sim$                              |                                 |                           |                                                         |                                               |                                                                                                    |              |             | u                | k.                      | $\alpha$       |               | $\alpha$      |                 |
|                        |                 | ite : El batelline           | Chevrolet Curricule Chevrolete Curricule Chevrolet and Method |                             |                 |                                |             |                                     |                                 |                           |                                                         |                                               | <b>Example: Example: Example: Example: Example: Example: Example: Example: Example: Example: Example: Example: Example:</b> |              |             |                  |                         |                |               |               |                 |
|                        |                 | A/15/2022 6:35 Supervisor    |                                                               |                             | ٠               | $\alpha$                       |             |                                     |                                 |                           | Didenteningstein Debletehate, Orafetahate Orafetahate   |                                               |                                                                                                    |              |             | <b>NO Nicial</b> |                         | <b>O Nema</b>  |               | <b>O Nema</b> |                 |
|                        |                 | 2 6/16/2022 0:00 Supervisor  |                                                               |                             | ٠               | $\alpha$                       |             |                                     |                                 |                           | 0-GeoCapleration OxideSchape CriticSchape CriticSchape  |                                               |                                                                                                    |              |             | <b>90 News</b>   |                         | <b>Citizen</b> |               | <b>O News</b> |                 |
|                        |                 | 6/16/2022 0:15 Supervisor    |                                                               |                             | ٠               | $\alpha$                       |             |                                     |                                 |                           | 0 GeoGaploration QuideJohane* OxideJohane OxideJohane   |                                               |                                                                                                    |              |             | <b>GO Ninea</b>  |                         | <b>A News</b>  |               | di News       |                 |
|                        |                 | 4 6/16/2022 0:32 Supervisor  |                                                               |                             | ٠               | $\overline{\phantom{a}}$       |             | <b>D'GeoGagloration Quidelphase</b> |                                 |                           | Cridelishase Ouidelphase                                |                                               |                                                                                                    |              |             | 98 None          |                         | <b>6 None</b>  |               | <b>O None</b> |                 |
|                        |                 | 5 6/16/2022 0:29 Supervisor  |                                                               |                             | $\mathbf{a}$    | $\alpha$                       |             |                                     |                                 |                           | p destinaionation (badetphase Clustebahase Quidetphase) |                                               |                                                                                                    |              |             | <b>10 None</b>   |                         | <b>O None</b>  |               | <b>d None</b> |                 |
|                        |                 | 6. 6/16/2022 0:54 Supervisor |                                                               |                             | ٠               | $\alpha$                       |             | Differentiation Debistables         |                                 |                           | Circlebrance Centerbrane                                |                                               |                                                                                                    |              |             | <b>NO Ninea</b>  |                         | <b>C News</b>  | d Ness        |               |                 |
|                        |                 | 7 6/16/2022 0:36 Supervisor  |                                                               |                             | ٠               | $\alpha$                       |             | 0 GeoExploration Oxidalphase        |                                 |                           | OxideBahase OxideBahase                                 |                                               |                                                                                                    |              |             | 98 None          |                         | <b>B News</b>  |               | <b>0 None</b> |                 |
|                        |                 | 8 6/16/2022 0:38 Supervisor  |                                                               |                             | ٠               | $\overline{\phantom{a}}$       |             | 0-GeoGaploration OxideSphase        |                                 |                           | Oxide3phase Oxide3phase                                 |                                               |                                                                                                    |              |             | <b>GE NIVAA</b>  |                         | <b>A News</b>  | A News        |               |                 |
|                        |                 | 9 6/16/2022 0:63 Supervisor  |                                                               |                             | $\overline{a}$  | $\sim$                         |             | 0 Geoliagioration Oxidelphase       |                                 |                           | Civide bahase Cuide bohase                              |                                               |                                                                                                    |              |             | 50 None          |                         | <b>O</b> None  |               | <b>O None</b> |                 |
|                        |                 | 10 A/16/2022 DIAN Numericky  |                                                               |                             | ٠               | $\alpha$                       |             | Didesfunbuistion Debatabase         |                                 |                           | Clubbrachuse Candebrachuse                              |                                               |                                                                                                    |              |             | <b>NO PULLAR</b> |                         | <b>C</b> None  | d Nose        |               |                 |
|                        |                 | 11 6/16/2022 0:45 Summittee  |                                                               |                             | ٠               | $\alpha$                       |             | 0 Gentlemination Ontdatehaw         |                                 |                           | Originate Cridebriana                                   |                                               |                                                                                                    |              |             | <b>10 Novem</b>  |                         | <b>C News</b>  | <b>d News</b> |               |                 |
|                        |                 | 12 6/16/2022 0:50 Supervisor |                                                               |                             | ٠               | $\overline{\alpha}$            |             | 0-GeoGaploration OxidaJphase        |                                 |                           | Oxide3phase Oxide3phase                                 |                                               |                                                                                                    |              |             | <b>GO Ninea</b>  |                         | <b>A News</b>  | <b>O</b> None |               |                 |
|                        |                 | 13 6/16/2022 0:53 Supervisor |                                                               |                             | $\overline{a}$  | $\alpha$                       |             | 0 GeoGapipration Oxide2phase        |                                 |                           | Oxide3phase Oxide2phase                                 |                                               |                                                                                                    |              |             | 98 None          |                         | <b>6 None</b>  | <b>d None</b> |               |                 |
|                        |                 | 14 6/16/2022 0:55 Supervisor |                                                               |                             | ٠               | $\sim$                         |             | Dideofasionation (De)de3phase       |                                 |                           | Clubbrioniste Cuidebohate                               |                                               |                                                                                                    |              |             | <b>10 None</b>   |                         | <b>Civico</b>  | <b>d None</b> |               |                 |
|                        |                 | 15 ADM/2022 DAY Supervisor   |                                                               |                             | ×.              | $\alpha$                       |             | D. GenFundssafann, Clebballehann    |                                 |                           | Circlebridge Centershare                                |                                               |                                                                                                    |              |             | <b>NO Nicea</b>  |                         | <b>C News</b>  |               | <b>O Nema</b> |                 |
|                        |                 | 16 6/16/2022 1:01 Supervisor |                                                               |                             | ٠               | $\alpha$                       |             | 0-GeoCapforation CrodeSphase        |                                 |                           | Orade Schuse Ontde Schuse                               |                                               |                                                                                                    |              |             | <b>98 News</b>   |                         | <b>Citizen</b> | <b>0 None</b> |               |                 |
|                        |                 | 17 6/16/2022 1:05 Supervisor |                                                               |                             | $\overline{a}$  | $\alpha$                       |             | 0 GeoGapigestion Quidelphase        |                                 |                           | Oxide3phase Oxide3phase                                 |                                               |                                                                                                    |              |             | 98 None          |                         | <b>A News</b>  |               | <b>8 None</b> |                 |
|                        |                 | 18 6/16/2022 1:07 Supervisor |                                                               |                             | ٠               | $\sim$                         |             | E-Geoliagioration Oxidelphase       |                                 |                           | Cuideàshase Cuideàshase                                 |                                               |                                                                                                    |              |             | 98 None          |                         | <b>C</b> None  | <b>d None</b> |               |                 |
|                        |                 | 19 A/16/2022 101 Supervisor  |                                                               |                             | ٠               | $\alpha$                       |             | Didesfunkción Disástables           |                                 |                           | Classicalstane Cuplinational                            |                                               |                                                                                                    |              |             | <b>10 None</b>   |                         | <b>C None</b>  |               | <b>O None</b> |                 |
|                        |                 | 20 6/16/2022 1:02 Summittee  |                                                               |                             | ٠               | $\alpha$                       |             |                                     |                                 |                           | Edentedrosten Deletzkale Deletzkale Ontetrinese         |                                               |                                                                                                    |              |             | <b>NO Ninea</b>  |                         | <b>C News</b>  | d Ness        |               |                 |
|                        |                 | 21 6/16/2022 1:34 Supervisor |                                                               |                             | ٠               | $\alpha$                       |             | 0 GeoCapiceation OxideJohane        |                                 |                           | Oxide3phase Oxide3phase                                 |                                               |                                                                                                    |              |             | <b>GO Ninea</b>  |                         | <b>A News</b>  |               | <b>0 None</b> |                 |
|                        |                 | 22 6/16/3022 1:27 Supervisor |                                                               |                             | ٠               | $\circ$                        |             | 0 GeoGagloration Oxide2phase        |                                 |                           | Coldelishase Ouidelishase                               |                                               |                                                                                                    |              |             | 98 None          |                         | <b>8 None</b>  |               | <b>0 None</b> |                 |
|                        |                 | 23 6/16/2022 1:31 Supervisor |                                                               |                             | $\mathbf{a}$    | $\sim$                         |             | 0 George Controlleration            |                                 |                           | Ciridebahase Ouidebahase                                |                                               |                                                                                                    |              |             | <b>SO Nicoa</b>  |                         | <b>O None</b>  |               | <b>d None</b> |                 |
|                        |                 | 24 6/16/2022 1:12 Supervisor |                                                               |                             | ٠               | $\alpha$                       |             | Differentiation Debatebase          |                                 |                           | Circlebridge Capitalytes                                |                                               |                                                                                                    |              |             | <b>NO PULLAR</b> |                         | <b>C Ness</b>  | d Nesa        |               |                 |
|                        |                 | 25 6/16/2022 1:06 Supervisor |                                                               |                             | ٠               | $\alpha$                       |             | 0 GeoCaploration CrodeJohane        |                                 |                           | OxideSphase OxideSphase                                 |                                               |                                                                                                    |              |             | 90 None          |                         | <b>O News</b>  |               | <b>0 None</b> |                 |
|                        |                 | 26 6/16/3022 1:38 Supervisor |                                                               |                             | ٠               | $\overline{\alpha}$            |             | 0-GeoGaploration OxideSphase        |                                 |                           | Oxide3phase Oxide3phase                                 |                                               |                                                                                                    |              |             | <b>GE NIVAA</b>  |                         | <b>A News</b>  | <b>A News</b> |               |                 |
|                        |                 | 27 6/16/2022 1:03 Supervisor |                                                               |                             | ٠               | $\overline{a}$                 |             |                                     |                                 |                           | 0 GeoSagipration Oxidelphase Cruidelphase Oxidelphase   |                                               |                                                                                                    |              |             | 98 None          |                         | <b>O</b> None  |               | <b>O None</b> |                 |
|                        |                 | 28 6/16/2022 1:45 Supervisor |                                                               |                             | ٠               | $\alpha$                       |             |                                     |                                 |                           | pideatualcostion (badebahase Classebahase Cuidebahase)  |                                               |                                                                                                    |              |             | <b>10 None</b>   |                         | <b>C</b> None  | <b>d Note</b> |               |                 |

Figure 19. Exported file from pXRF gun.

7. Go to Uservol K\_Inorganic\_Geochemistry pXRF 393 Raw Data (Figure 20).

8. Open the most recent data and check the latest sample taken under **File #** EX. last file # was 209.

9. Go back to your new exported data file and delete all the samples before that last **File #** EX. total file number is from 1 to 309. Then delete 1 to 209. Only save sample 210 to 309.

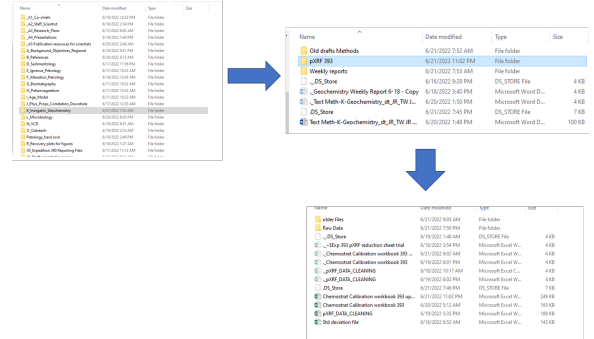

Figure 20. Save the data to Uservol under the following folders.

10. Save the data in the format **mm-dd-yyyy-hh-mm** (month-day-year-hour-minute) Was this a recommended file naming format? This format is hard to understand (Why is hour or minute needed? And why use month first?) or sorting the files by name. Perhaps PXRF YYYY-MM-DD?

11. Save the file to **Uservol K\_Inorganic\_Geochemistry PERRE 393** Raw Data (Fig. ure 20) for Exp 393.

# LIMS Component Table

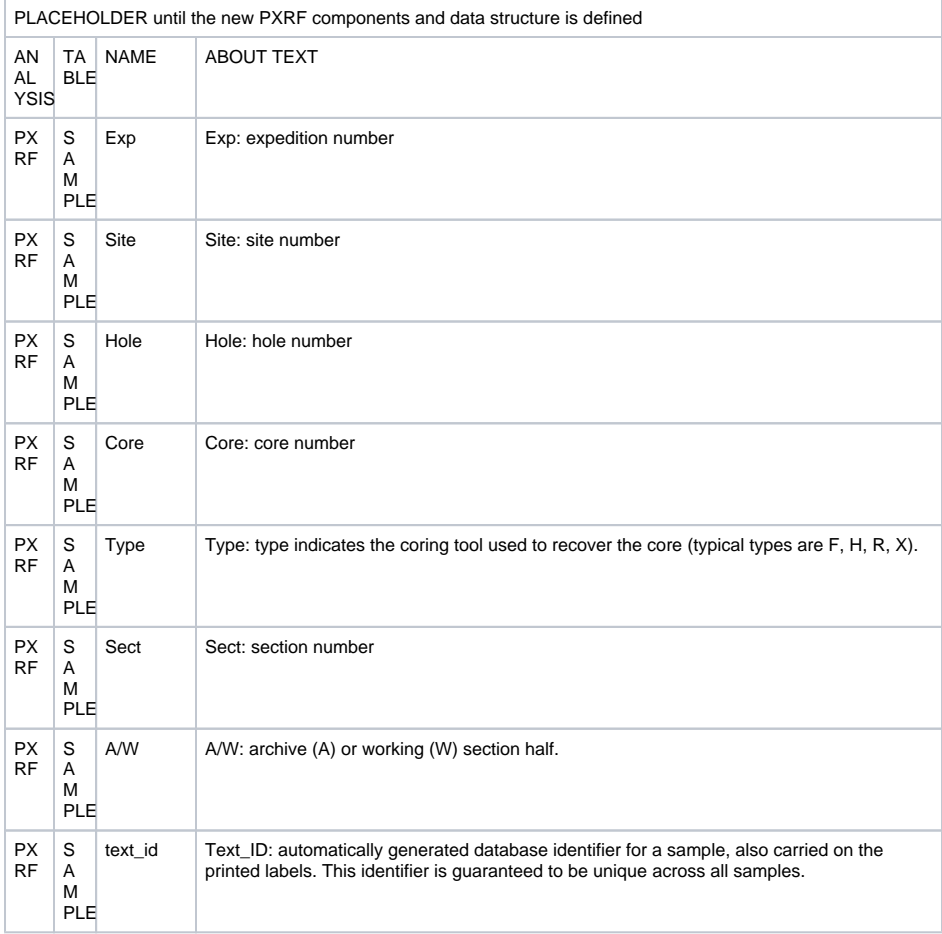

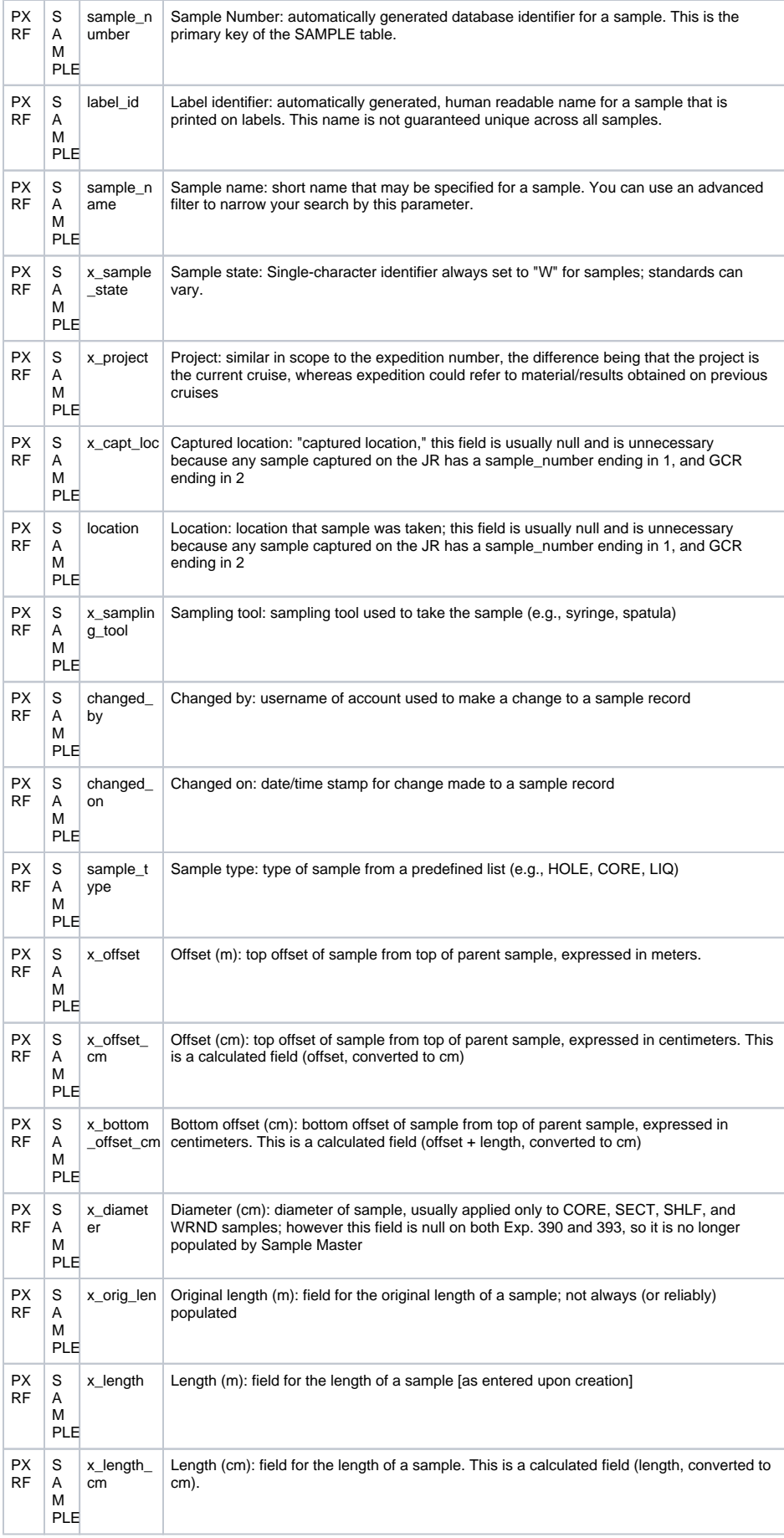

![](_page_9_Picture_513.jpeg)

![](_page_10_Picture_333.jpeg)